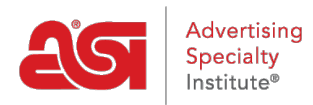

[Support Produit](https://kb.asicentral.com/frame-embed/fr/kb) > [ESP Websites](https://kb.asicentral.com/frame-embed/fr/kb/esp-websites) > [Manage Products](https://kb.asicentral.com/frame-embed/fr/kb/manage-products-2) > [Rendre un produit personnalisé actif](https://kb.asicentral.com/frame-embed/fr/kb/articles/republish-a-deactivated-custom-product)

## Rendre un produit personnalisé actif

Tamika C - 2019-06-13 - [Manage Products](https://kb.asicentral.com/frame-embed/fr/kb/manage-products-2)

Après avoir créé et fait un produit personnalisé actif, vous avez la possibilité de rendre cet élément inactif à tout moment et vice versa.

Après vous être connecté à l'admin des sites Web ESP, cliquez sur fonctionnalités globales et sélectionnez produits personnalisés dans la liste déroulante.

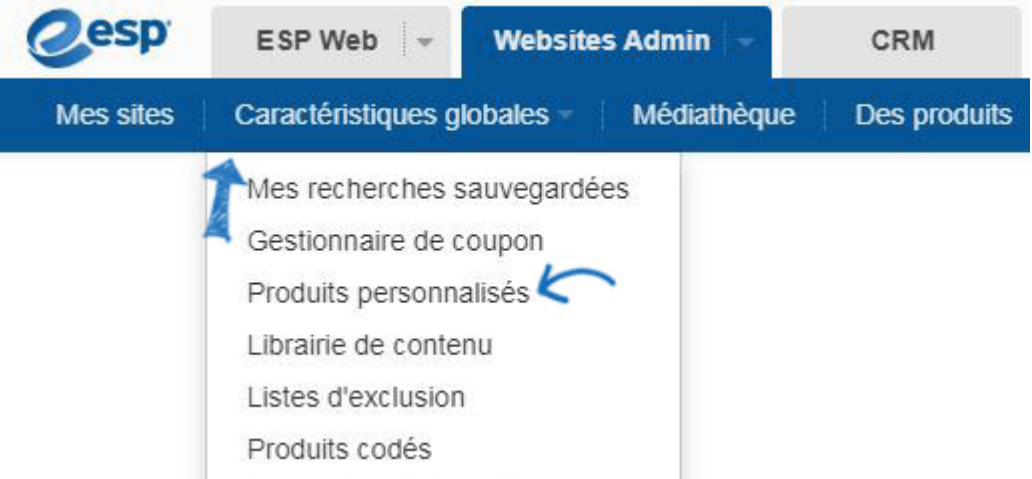

Localisez le produit dans l'onglet gérer les produits. Après avoir localisé le produit, cliquez sur le bouton make active.

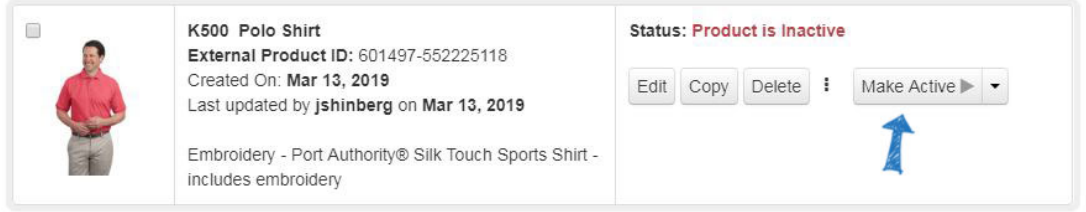

Votre produit deviendra en direct sur votre site dans les 24 heures. Si vous souhaitez que le produit devienne actif à une date ultérieure, cliquez sur la flèche déroulante sur le bouton make active.

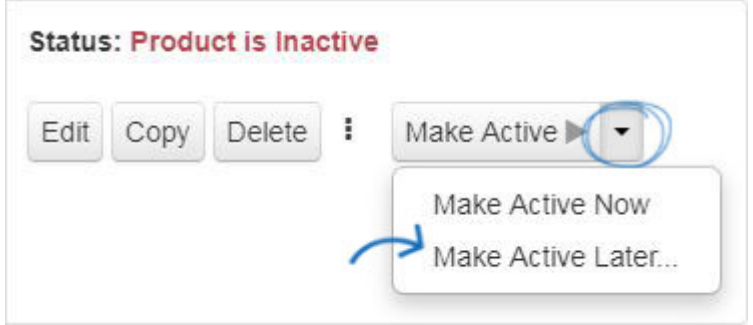

Utilisez l'icône du calendrier pour sélectionner une date dans le futur, puis cliquez sur OK. Le produit sera programmé pour être activé à cette date.

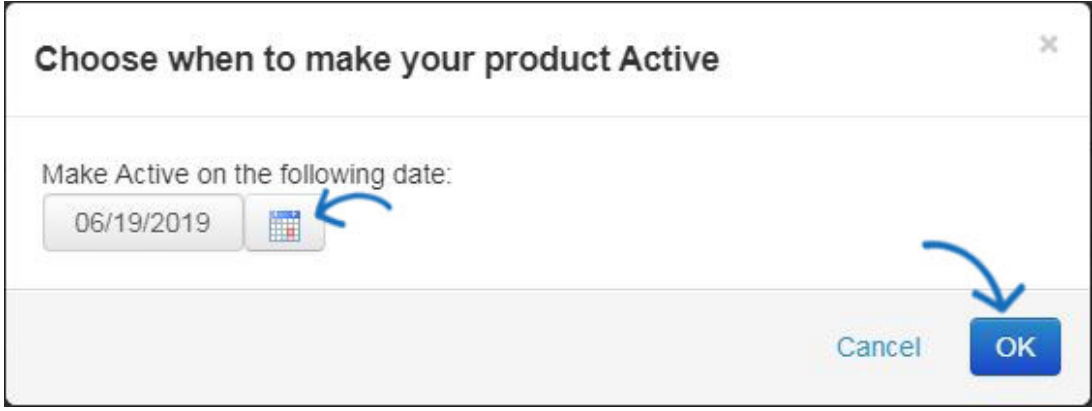